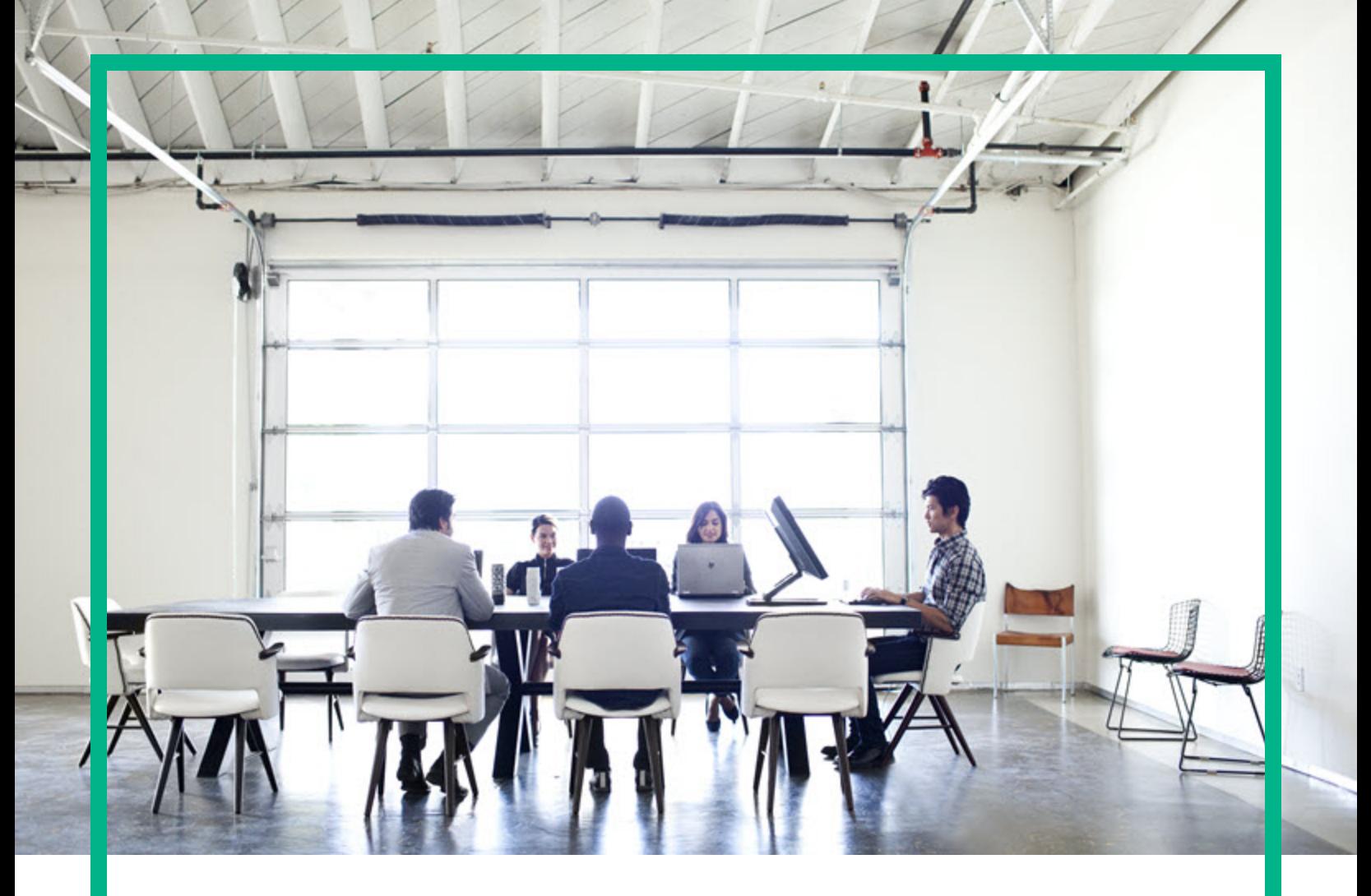

# Database and Middleware Automation

Software Version: 10.50

# **Documentation Library**

Document Release Date: June 2016 Software Release Date: June 2016

**Hewlett Packard** Enterprise

### Legal Notices

#### **Warranty**

The only warranties for Hewlett Packard Enterprise products and services are set forth in the express warranty statements accompanying such products and services. Nothing herein should be construed as constituting an additional warranty. Hewlett Packard Enterprise shall not be liable for technical or editorial errors or omissions contained herein.

The information contained herein is subject to change without notice.

#### Restricted Rights Legend

Confidential computer software. Valid license from Hewlett Packard Enterprise required for possession, use or copying. Consistent with FAR 12.211 and 12.212, Commercial Computer Software, Computer Software Documentation, and Technical Data for Commercial Items are licensed to the U.S. Government under vendor's standard commercial license.

#### Copyright Notice

© 2012-2016 Hewlett Packard Enterprise Development LP

#### Trademark Notices

Adobe™ is a trademark of Adobe Systems Incorporated.

Microsoft® and Windows® are U.S. registered trademarks of Microsoft Corporation.

UNIX<sup>®</sup> is a registered trademark of The Open Group.

This product includes an interface of the 'zlib' general purpose compression library, which is Copyright © 1995-2002 Jean-loup Gailly and Mark Adler.

### Documentation Updates

The title page of this document contains the following identifying information:

- Software Version number, which indicates the software version.
- <sup>l</sup> Document Release Date, which changes each time the document is updated.
- Software Release Date, which indicates the release date of this version of the software.

To check for recent updates or to verify that you are using the most recent edition of a document, go to: <https://softwaresupport.hp.com/>.

This site requires that you register for an HP Passport and to sign in. To register for an HP Passport ID, click **Register** on the HP Software Support site or click **Create an Account** on the HP Passport login page.

You will also receive updated or new editions if you subscribe to the appropriate product support service. Contact your HPE sales representative for details.

### **Support**

Visit the HP Software Support site at: [https://softwaresupport.hp.com](https://softwaresupport.hp.com/).

This website provides contact information and details about the products, services, and support that HP Software offers.

HP Software online support provides customer self-solve capabilities. It provides a fast and efficient way to access interactive technical support tools needed to manage your business. As a valued support customer, you can benefit by using the support website to:

- Search for knowledge documents of interest
- Submit and track support cases and enhancement requests
- Download software patches
- Manage support contracts
- Look up HP support contacts
- Review information about available services
- Enter into discussions with other software customers
- Research and register for software training

Most of the support areas require that you register as an HP Passport user and to sign in. Many also require a support contract. To register for an HP Passport ID, click **Register** on the HP Support site or click **Create an Account** on the HP Passport login page.

To find more information about access levels, go to: [https://softwaresupport.hp.com/web/softwaresupport/access-levels.](https://softwaresupport.hp.com/web/softwaresupport/access-levels)

**HP Software Solutions Now** accesses the HPSW Solution and Integration Portal website. This site enables you to explore HP Product Solutions to meet your business needs, includes a full list of Integrations between HP Products, as well as a listing of ITIL Processes. The URL for this website is [http://h20230.www2.hp.com/sc/solutions/index.jsp.](http://h20230.www2.hp.com/sc/solutions/index.jsp)

### About this PDF Version of Online Help

This document is a PDF version of the online help. This PDF file is provided so you can easily print multiple topics from the help information or read the online help in PDF format. Because this content was originally created to be viewed as online help in a web browser, some topics may not be formatted properly. Some interactive topics may not be present in this PDF version. Those topics can be successfully printed from within the online help.

# **Contents**

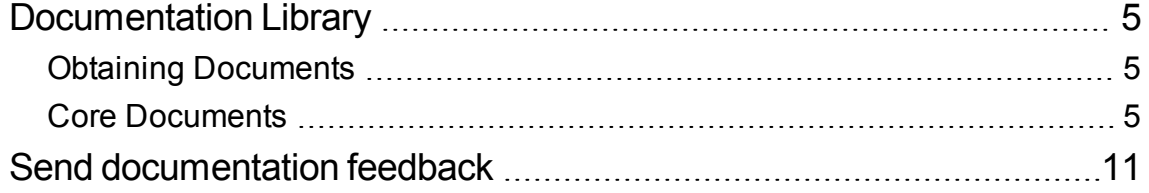

Documentation Library

# <span id="page-4-0"></span>Documentation Library

#### **Software version: 10.50**

#### **Documentation version: June 2016**

This topic provides the most up-to-date version of the product's documents available on the [HPE](https://softwaresupport.hp.com/) [Software](https://softwaresupport.hp.com/) Product Manuals portal. This site requires that you register for an HPE Passport and sign in. If you do not have one, click the **New users - please register** link on the HPE Passport login page to register.

The document is also a catalog of the product's documents that are downloaded with the **All\_ Manuals.zip** bundled doc set, providing an overview of each document.

### <span id="page-4-1"></span>**Obtaining Documents**

To download the document, click the corresponding go link.

HPE Database and Middleware Automation Document Download

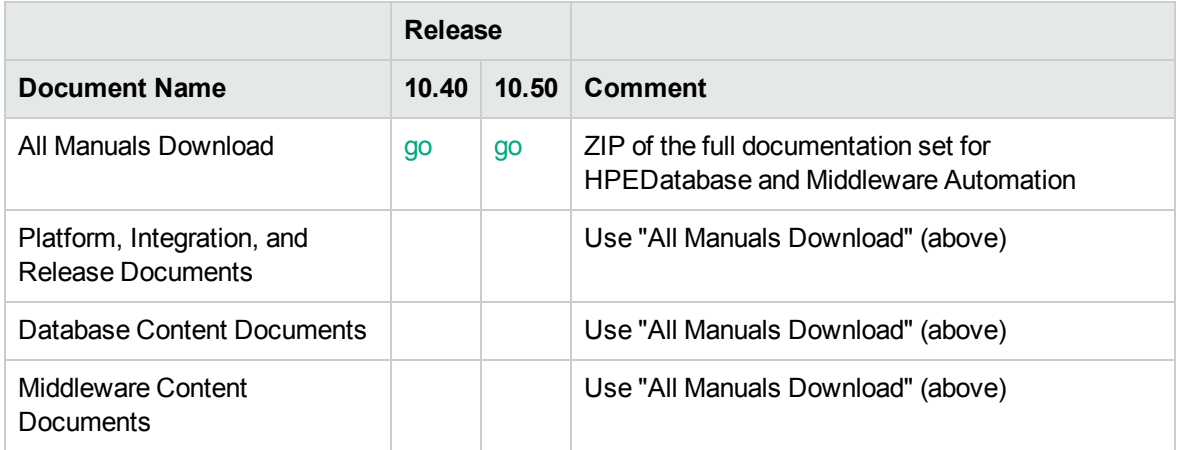

### <span id="page-4-2"></span>**Core Documents**

HPE Database and Middleware Automation Core Documents

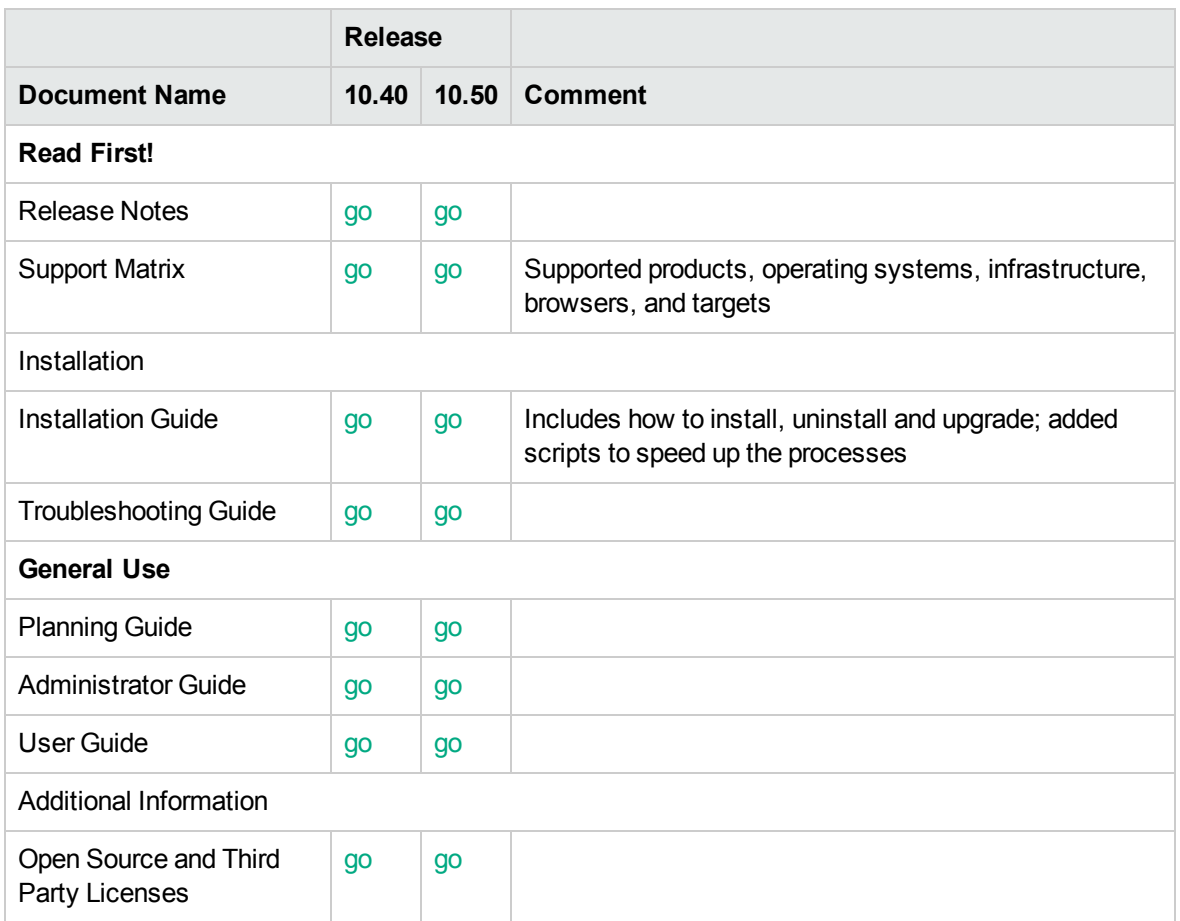

#### HPE Database and Middleware Automation User Guides

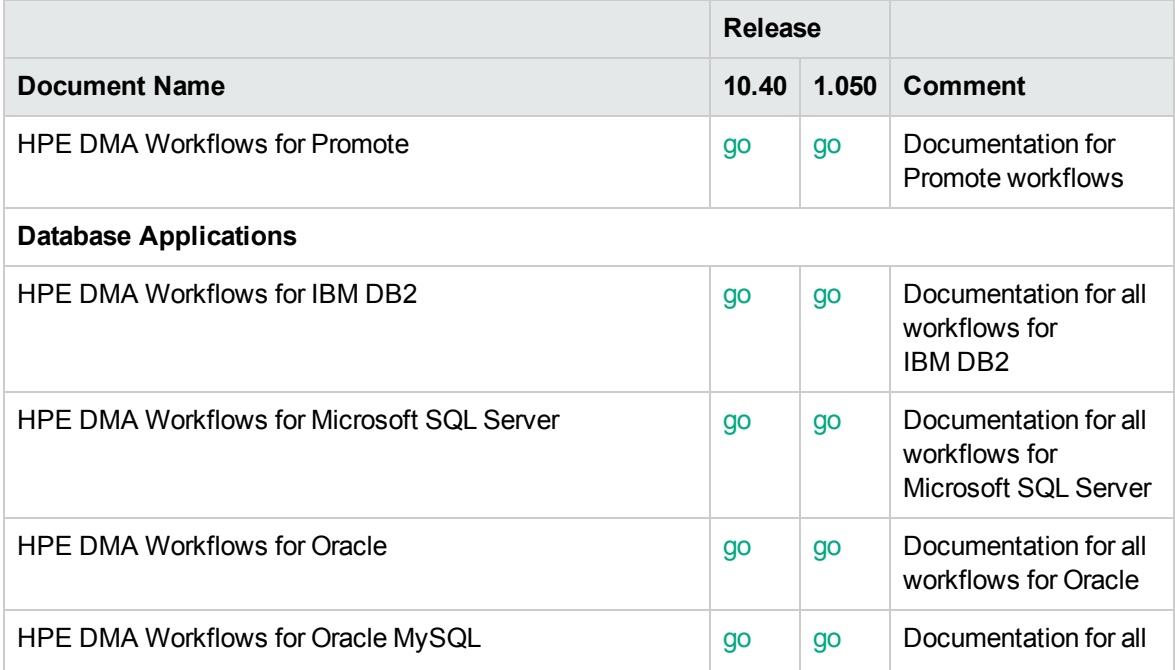

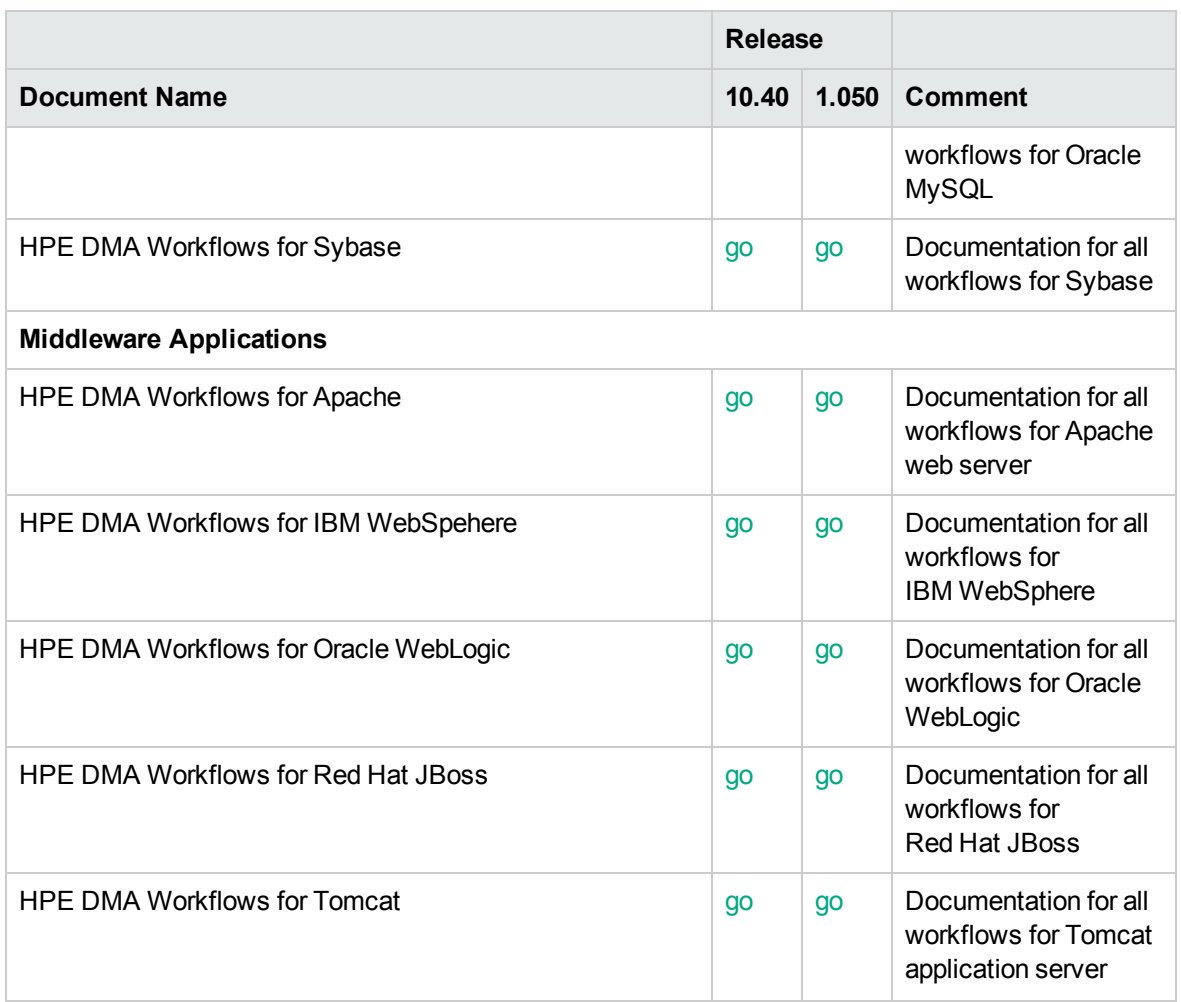

HPE Database and Middleware Automation Integration Documents

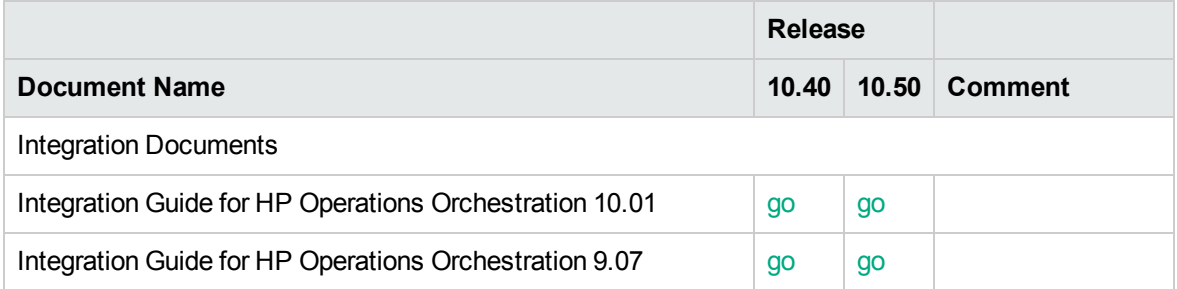

#### HPE Database and Middleware Automation Premium Edition Documents

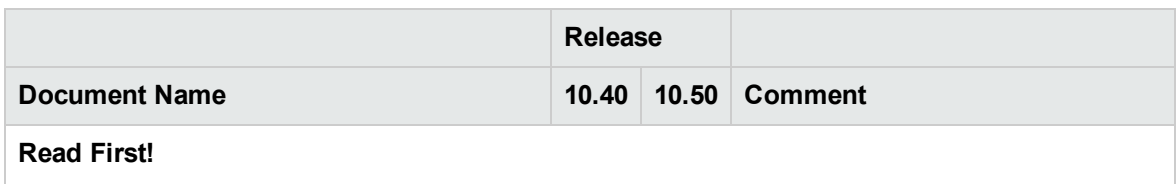

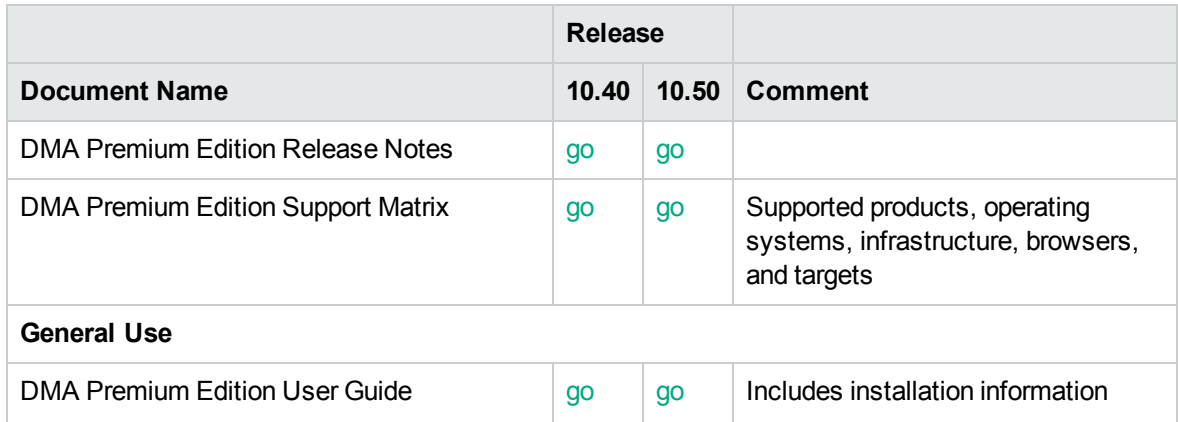

HPE Database and Middleware Automation Express Edition Documents

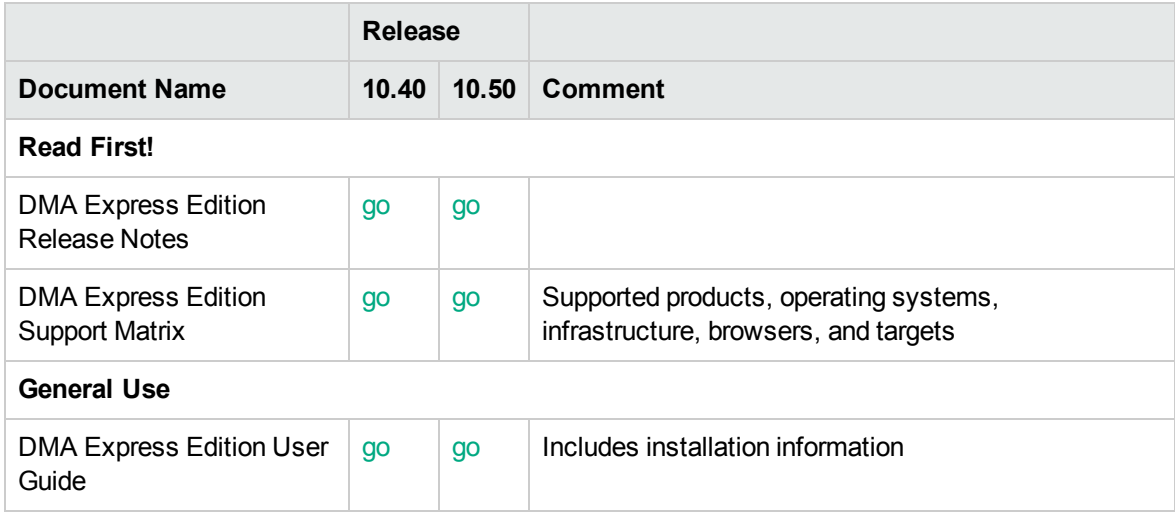

HPE Database and Middleware Automation Other Documentation

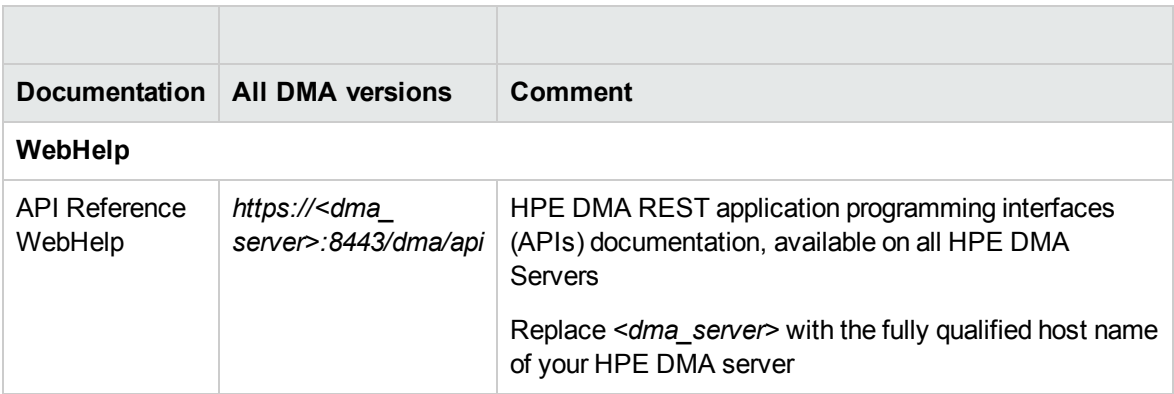

# Online Documentation

To check for recent updates or to verify that you are using the most recent edition of a document, go to:

#### [https://softwaresupport.hpe.com/group/softwaresupport/](https://softwaresupport.hpe.com/group/softwaresupport)

**Note:** If you have reached this library, you have already signed in with your HPE Passport credentials. You can also receive updated documentation if you subscribe to the appropriate product support service. Contact your HPE sales representative for details.

# All Manuals Download

After downloading the *All Manuals Download* zip file, unzip the full set on your local directory. You can then search across the doc set using the Advanced Search capabilities in Adobe Acrobat.

### Support

You can visit the HPE Software Support website at:

#### [https://softwaresupport.hpe.com/group/softwaresupport/](https://softwaresupport.hpe.com/group/softwaresupport)

This web site provides contact information and details about the products, services, and support that HPEoffers.

HPE Software online support provides customer self-solve capabilities. It provides a fast and efficient way to access interactive technical support tools needed to manage your business. As a valued support customer, you can benefit by using the support web site to:

- Search for knowledge documents of interest
- Submit and track support cases and enhancement requests
- Download software patches
- Manage support contracts
- Look up HPE support contacts
- Review information about available services
- Enter into discussions with other software customers
- Research and register for software training

Most of the support areas require that you register as an HPEPassport user and sign in. Many also require an active support contract. To register for an HPEPassport ID, go to:

<https://hpp12.passport.hp.com/hppcf/createuser.do>

To find more information about support access levels, go to:

<https://softwaresupport.hpe.com/web/softwaresupport/access-levels>

HPE Software Solutions Now accesses the HPSW Solution and Integration Portal Web site. This site enables you to explore HPEProduct Solutions to meet your business needs, includes a full list of Integrations between HPEProducts, as well as a listing of ITIL Processes. The URL for this Web site is:

<http://h20230.www2.hp.com/sc/solutions/index.jsp>

### Support Matrices

For complete support and compatibility information, see the support matrix for the relevant product release. All support matrices and product manuals are available here on the HPE Software Support Online website:

[http://support.openview.hp.com/sc/support\\_matrices.jsp](https://softwaresupport.hp.com/group/softwaresupport/support-matrices)

You can also download the HPE Support and Compatibility Matrix for this release from the HPE Selfsolve documentation portal:

HPE DMA 10.40 [Support](https://softwaresupport.hp.com/group/softwaresupport/search-result/-/facetsearch/document/KM01923549) Matrix

[HPE DMA 10.50](https://softwaresupport.hpe.com/km/KM02364812) Support Matrix

### Document Change Notes

The following table provides details of any changes introduced in this version of this document.

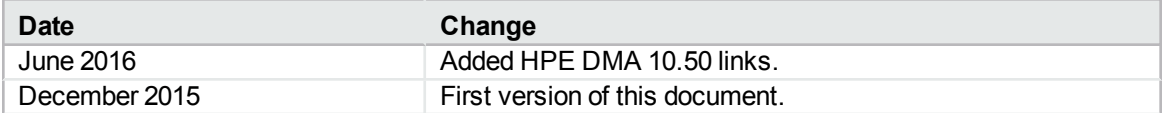

# <span id="page-10-0"></span>Send documentation feedback

If you have comments about this document, you can contact the [documentation](mailto:hpe_dma_docs@hpe.com?subject=Feedback on Documentation Library (Database and Middleware Automation 10.50)) team by email. If an email client is configured on this system, click the link above and an email window opens with the following information in the subject line:

#### **Feedback on Documentation Library (Database and Middleware Automation 10.50)**

Just add your feedback to the email and click send.

If no email client is available, copy the information above to a new message in a web mail client, and send your feedback to hpe\_dma\_docs@hpe.com.

We appreciate your feedback!